# **Inhaltsverzeichnis**

**−**

# **Echolink via iPhone**

[Versionsgeschichte interaktiv durchsuchen](https://wiki.oevsv.at) [VisuellWikitext](https://wiki.oevsv.at)

## **[Version vom 19. November 2009, 23:34](https://wiki.oevsv.at/w/index.php?title=Echolink_via_iPhone&oldid=5278)  [Uhr](https://wiki.oevsv.at/w/index.php?title=Echolink_via_iPhone&oldid=5278) ([Quelltext anzeigen\)](https://wiki.oevsv.at/w/index.php?title=Echolink_via_iPhone&action=edit&oldid=5278)**

[OE1CWJ](https://wiki.oevsv.at/wiki/Benutzer:OE1CWJ) [\(Diskussion](https://wiki.oevsv.at/wiki/Benutzer_Diskussion:OE1CWJ) | [Beiträge](https://wiki.oevsv.at/wiki/Spezial:Beitr%C3%A4ge/OE1CWJ))

[← Zum vorherigen Versionsunterschied](https://wiki.oevsv.at/w/index.php?title=Echolink_via_iPhone&diff=prev&oldid=5278)

#### **[Version vom 19. November 2009, 23:34](https://wiki.oevsv.at/w/index.php?title=Echolink_via_iPhone&oldid=5279)  [Uhr](https://wiki.oevsv.at/w/index.php?title=Echolink_via_iPhone&oldid=5279) [\(Quelltext anzeigen](https://wiki.oevsv.at/w/index.php?title=Echolink_via_iPhone&action=edit&oldid=5279))** [OE1CWJ](https://wiki.oevsv.at/wiki/Benutzer:OE1CWJ) ([Diskussion](https://wiki.oevsv.at/wiki/Benutzer_Diskussion:OE1CWJ) | [Beiträge\)](https://wiki.oevsv.at/wiki/Spezial:Beitr%C3%A4ge/OE1CWJ)

[Zum nächsten Versionsunterschied →](https://wiki.oevsv.at/w/index.php?title=Echolink_via_iPhone&diff=next&oldid=5279)

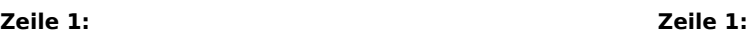

**+**

[[Kategorie:Morsen]] [[Kategorie:Morsen]]

 $=$  CW am iPhone: Morse-It  $=$   $=$   $=$  CW am iPhone: Morse-It  $=$ 

#### **− f + [[Datei:morseit.jpg]]**

Francis Bonnin veröffentlichte im Mai 2009 Morse-It, eine leichtverständliche Applikation für das Apple iPhone, welche eine verblüffende Vielzahl von Funktionen bietet: Eingegebener Text wird in CW umgewandelt, gleichzeitig leuchtet der Bildschirm im Rythmus der Zeichen und das jeweils ausgegebene Zeichen läßt sich im Lauftext zur Kontrolle mitlesen.

Francis Bonnin veröffentlichte im Mai 2009 Morse-It, eine leichtverständliche Applikation für das Apple iPhone, welche eine verblüffende Vielzahl von Funktionen bietet: Eingegebener Text wird in CW umgewandelt, gleichzeitig leuchtet der Bildschirm im Rythmus der Zeichen und das jeweils ausgegebene Zeichen läßt sich im Lauftext zur Kontrolle mitlesen.

# Version vom 19. November 2009, 23:34 Uhr

### CW am iPhone\: Morse\-It

#### [Datei:morseit.jpg](https://wiki.oevsv.at/w/index.php?title=Spezial:Hochladen&wpDestFile=morseit.jpg)

Francis Bonnin veröffentlichte im Mai 2009 Morse-It, eine leichtverständliche Applikation für das Apple iPhone, welche eine verblüffende Vielzahl von Funktionen bietet: Eingegebener Text wird in CW umgewandelt, gleichzeitig leuchtet der Bildschirm im Rythmus der Zeichen und das jeweils ausgegebene Zeichen läßt sich im Lauftext zur Kontrolle mitlesen.

# **BlueSpice4**

Im "Tap" Modus wird der Touchscreen zur Taste: eingegebene Morsezeichen werden hörbar gemacht, dekodiert und können am Bildschirm gelesen werden. Über das Menü lassen sich verschiedene Eingabearten wählen: Novice, Straight key, die Simulation eines Memory Paddle, Iambic Paddle (A and B). Die Software kann auch für Links- oder Rechtshänder angepasst werden.

Über das eingebaute Mikrofon des iPhone kann man auch CW in Echtzeit mitlesen, dabei gibt es Programmroutinen zur automatischen Anpassung von Gebegeschwindigkeit, Tonhöhe und Lautstärkeschwankungen. Es ist im Test erstaunlich, wie gut das mit dem an den Empfänger gehaltenen Mikrofon funktionierte.

Viele Parameter dieser Application sind zudem vom Menü aus verstellbar (Frequenzen, WPM, Farben, ...)

Hier finden Sie ein interessantes Video mit dem iPhone in Aktion [http://www.youtube.com/watch?](http://www.youtube.com/watch?v=1kdmTu8MCio) [v=1kdmTu8MCio](http://www.youtube.com/watch?v=1kdmTu8MCio)

Wie jede Applikation für das iPhone kann diese Software für den Amateurfunk über iTunes heruntergeladen werden - zum Hampreis von 0,99 USD